# ALLEGATO TECNICO AL DM 6 luglio 2010

# Modalità di costituzione e funzionamento del Registro dei SENZA FISSA DIMORA

Nell'Indice Nazionale delle Anagrafi (INA) è aggiunto il campo - SENZA FISSA DIMORA -.

I comuni inseriscono nell' INA le informazioni connesse allo status di SENZA FISSA DIMORA utilizzando i collegamenti di cui all'art. 4 del decreto ministeriale 13 ottobre 2005, n.240, recante "Regolamento di gestione dell'Indice Nazionale delle Anagrafi".

## Paragrafo 1

# Caricamento iniziale dei dati da parte dei comuni

I comuni eseguono il caricamento dei dati con le seguenti modalità:

# a) Funzione web

Il caricamento del dato" SENZA FISSA DIMORA" è effettuato dal comune accedendo ad apposita funzione resa disponibile sul sito *ina.cnsd.interno.it/ina/.* 

L'applicazione *ina.cnsd.interno.it/ina/* è erogata dal Centro Nazionale Servizi Demografici (CNSD) su protocollo *http* e intermediata dal sistema di sicurezza, di proprietà del ministero dell'interno, denominato "Porta di Accesso", basato sul protocollo **backbone**. Tale sistema di sicurezza garantisce la totale cifratura del contenuto dello scambio dati e assicura altresì il controllo sulla postazione fisica che interroga l'applicazione web, attraverso il riconoscimento dell'indirizzo IP.

Le utenze per l'accesso alla predetta funzione sono le medesime utilizzate per l'applicazione web INA. Tali credenziali, in abbinamento al protocollo backbone della Porta di Accesso, costituiscono elemento di garanzia per l'accesso in sicurezza ai sistemi del CNSD.

La funzione di caricamento dati consente al comune di individuare i soggetti presenti nell' INA e residenti nel proprio territorio.

I comuni hanno accesso ai dati di tali soggetti con le seguenti modalità: ricerca puntuale, per codice fiscale o per nome-cognome; ricerca per lista di 10 codici fiscali.

La schermata di esito della ricerca, in aggiunta alle informazioni riguardanti i soggetti già presenti nell' INA, propone al comune un campo aggiuntivo: "SENZA FISSA DIMORA".

Il campo è costituito da un controllo grafico che può essere valorizzato dal comune inserendo un segno di spunta (flag).

Il flag identifica lo status di SENZA FISSA DIMORA del soggetto.

Il campo non è mai visualizzato anche nel caso in cui il soggetto sia già stato inserito nell'INA come" SENZA FISSA DIMORA".

 $-3-$ 

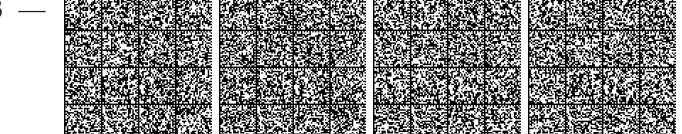

# b) Funzioni XML-SAIA -Variazione di stato "SENZA FISSA DIMORA"

Il caricamento del dato "SENZA FISSA DIMORA" può essere eseguito dal comune anche mediante l'invio al sistema INA-SAIA di una variazione di stato "SENZA FISSA DIMORA" mediante il software **XMI-SAIA AP5** 

# Paragrafo 2

## **Aggiornamento del Registro**

I comuni effettuano l'aggiornamento dei dati del registro secondo le seguenti modalità:

#### a) Funzione web

La modifica dello stato di "SENZA FISSA DIMORA" può essere eseguita dal comune accedendo ad apposita funzione resa disponibile sul sito *ina.cnsd.interno.it/ina/.* 

I comuni hanno accesso ai propri dati soltanto con le modalità di ricerca puntuale, per codice fiscale o per nome-cognome.

La schermata di esito della ricerca, in aggiunta alle informazioni concernenti i soggetti selezionati e già presenti nell'INA, propone al comune due opzioni recanti: "SENZA FISSA DIMORA", "DIMORA FISSA". Cliccando una delle due opzioni si aggiorna lo status del soggetto.

Il comune non ha la possibilità di visualizzare lo stato corrente del soggetto.

## b) Funzioni XML-SAIA - Variazione di stato "Senza Fissa Dimora"

La modifica dello stato di "SENZA FISSA DIMORA" può essere eseguita dal comune anche mediante l'invio al sistema *INA-SAIA* di una variazione di stato "SENZA FISSA DIMORA" mediante il software **XML-SAIA AP5.** 

# c) Funzioni XML-SAIA - Variazioni XML-SAIA AP5

L'inserimento nell' INA di un soggetto "SENZA FISSA DIMORA" e la modifica di tale status può essere effettuata dal comune mediante l'invio al sistema INA-SAIA di una delle seguenti variazioni:

- **NASCITA**
- ISCRIZIONE DA MANCATA ISCRIZIONE IN ALCUN COMUNE
- **IMMIGRAZIONE DA ALTRO COMUNE**
- IMMIGRAZIONE DALL 'ESTERO
- CAMBIO DI ABITAZIONE

Il tracciato dati delle variazioni, già utilizzate dai comuni per la trasmissione al sistema *INA-SAIA* degli eventi anagrafici a fini di circolarità, è implementata con un nuovo dato che, se valorizzato positivamente, evidenzierà per quel soggetto lo status di SENZA FISSA DIMORA.

-4-

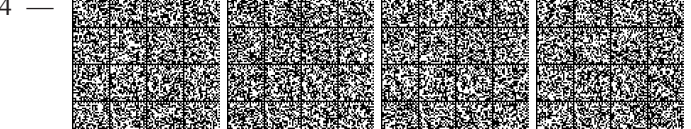

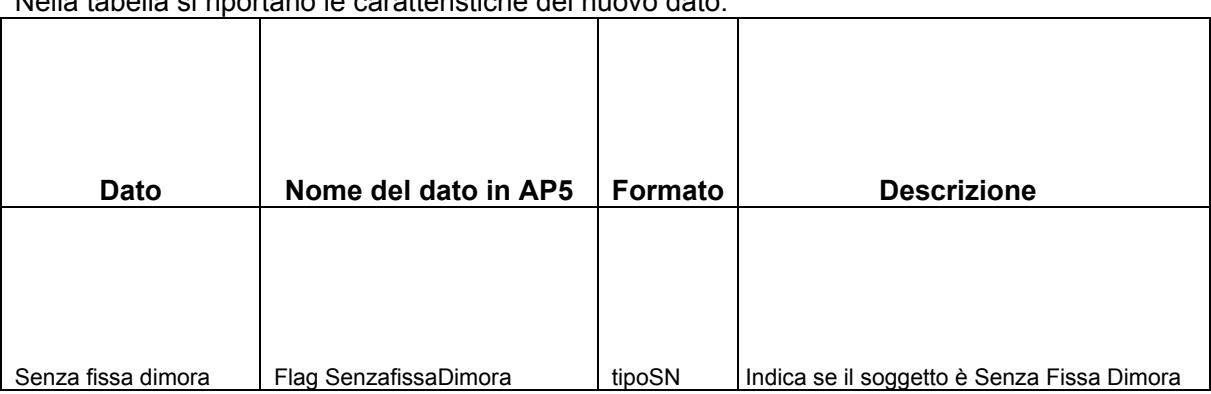

contrary over the adoptarent all original profile all alla the Neth alla Netherland and the Netherland and the

# Paragrafo 3

#### Accesso al Registro dei SENZA FISSA DIMORA - Funzione di Consultazione

Al Registro accede, in modalità di consultazione dati, esclusivamente il ministero dell'interno -Dipartimento per gli affari interni e territoriali - Direzione centrale per i servizi demografici, attraverso apposita funzione resa disponibile sul sito *ina.cnsd.interno.it/ina/*.

L'accesso al Registro dei SENZA FISSA DIMORA è consentito al personale individuato e munito di specifiche credenziali. Tali credenziali, in abbina mento al protocollo backbone della Porta di Accesso, costituiscono elemento di garanzia per l'accesso in sicurezza al Registro stesso.

L'applicazione *ina.cnsd.interno.it/ina/* è erogata dal CNSD su protocollo *http* e intermediata dal sistema di sicurezza, di proprietà del ministero dell'interno, denominato "Porta di Accesso", basato sul protocollo **backbone.** Tale sistema di sicurezza garantisce la totale cifratura del contenuto dello scambio dati e assicura altresì il controllo sulla postazione fisica che interroga l'applicazione web, attraverso il riconoscimento dell'indirizzo IP.

La funzione consente di effettuare ricerche per singolo soggetto (tramite il codice fiscale o il nome/cognome), per comune e per l'intero ambito nazionale, consentendo di visualizzare i dati relativi a soggetti presenti nell'INA completi dell'informazione relativa allo status di "SENZA FISSA **DIMORA".** 

## Paragrafo 4

#### Controlli di sicurezza e procedure di audit

# a) Controllo accessi al Registro

Il ministero dell'interno - Dipartimento per gli affari interni e territoriali - Direzione centrale per i servizi demografici - effettua il controllo sugli accessi degli utenti abilitati al caricamento, all'aggiornamento e alla consultazione del Registro, mediante apposita funzione resa disponibile sul sito *ina.cnsd.interno.it/ina/.* 

 $-5-$ 

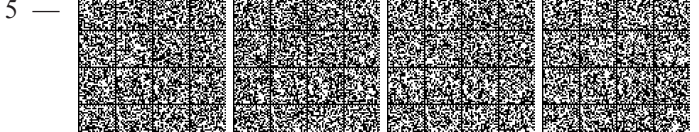

Gli accessi sono tracciati in una sezione dedicata del sito:

per tipologie di utenza

- Comuni (caricamento e aggiornamento dati del Registro)
- Ministero (consultazione del Registro)

per tipologia di informazioni:

- Utenza che accede al sistema
- Data e ora di accesso
- Operazione eseguita

## b) Procedura di audit

Nella sezione dedicata del sito è attivo uno specifico alert mediante un servizio di notifica, in tempo reale, sugli accessi in consultazione del Registro eseguiti dal personale incaricato del ministero. Il servizio di notifica traccia le seguenti informazioni:

- Utenza che accede al sistema
- Data e ora di accesso
- Oggetto della consultazione.

10A08782

 $-6 -$ 

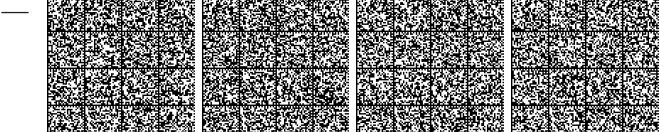